# **ЭЛЕКТРОННЫЙ ДОКУМЕНТООБОРОТ (ЭДО)**

**BAR** 

隱

THE

▓

для безалкогольных напитков и соков, подлежащих акцизу

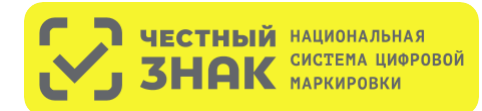

# **КОМУ НЕОБХОДИМО ПОДКЛЮЧИТЬ ЭДО?**

### **К 1 ДЕКАБРЯ 2023 ГОДА**

Всем участникам оборота необходимо подключить ЭДО для безалкогольных напитков и соков, подлежащих акцизу.

Производитель и импортер должны настроить электронный документооборот для формирования универсального передаточного акта (УПД) с указанием названия подакцизного товара и количества (без указания кода маркировки для каждой единицы объемно-сортовой учет) при отгрузке покупателю: оптовой организации или рознице (при работе напрямую).

Оптовой организации и рознице (если поставка идет напрямую от производителя) необходимо подписать УПД при помощи электронной подписи.

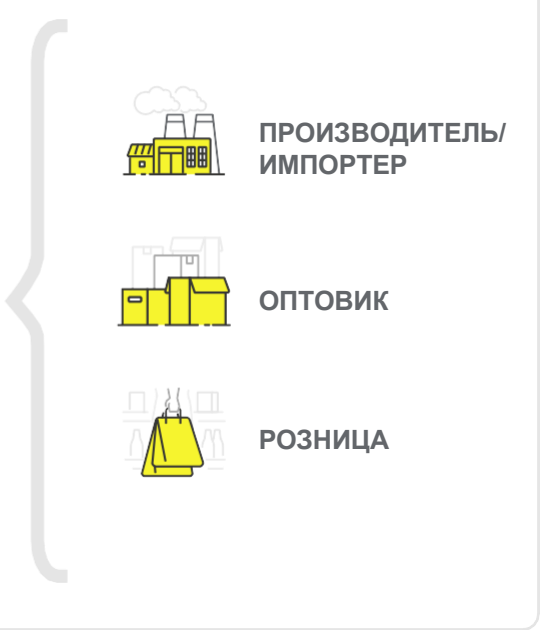

## **КАКИЕ БЕЗАЛКОГОЛЬНЫЕ НАПИТКИ ПОПАДАЮТ ПОД АКЦИЗ?**

Безалкогольные напитки, содержащие сахар (глюкозу, фруктозу и т.п.), сахарный сироп или мед, если объемная доля углеводов в них превышает 5 граммов на 100 мл напитка.

К безалкогольным отнесены напитки, изготовленные с использованием питьевой или минеральной воды, с объемной долей этилового спирта не более 0,5%, а также напитки, произведенные на спиртосодержащем сырье, с объемной долей этилового спирта не более 1,2%.

Под акциз не попадают алкоголь крепостью более 0,5% и виноградное, плодовое, медовое, пивное и другие сусла, плодовые сброженные материалы и квас с содержанием этилового спирта менее 1,2%. А также соки, морсы, сиропы, молоко и молочная продукция, кисели или иные напитки на растительной основе, произведенные из зерен, злаковых, зернобобовых и масличных культур, кокоса, орехов или продуктов их переработки. Исключение - тонизирующие напитки или содержащие двуокись углерода.

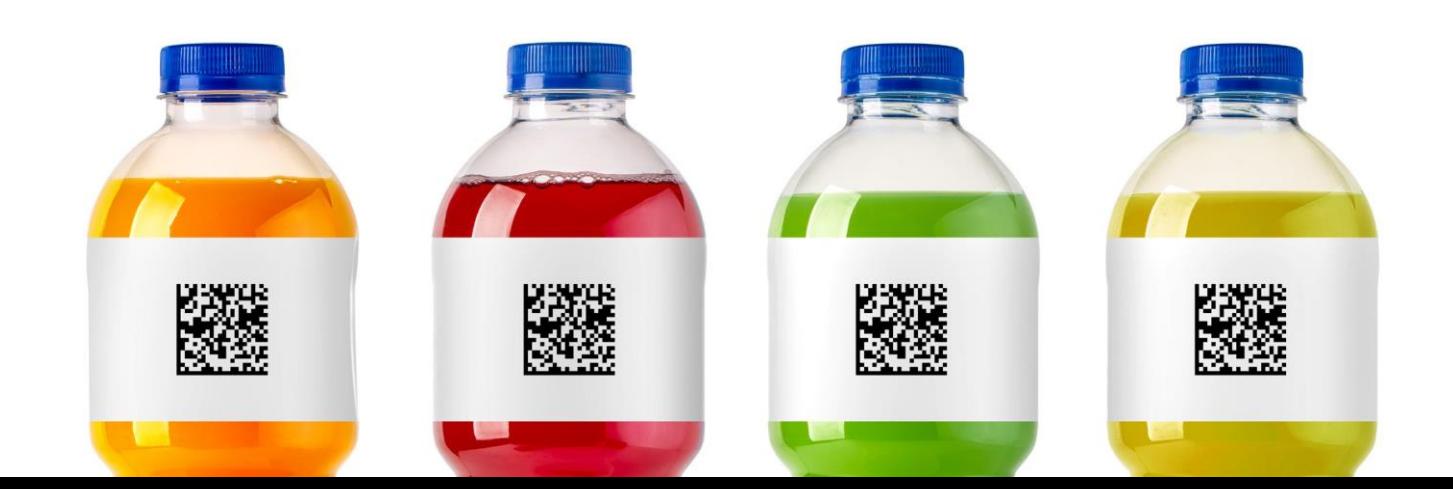

# **КАК ПОДКЛЮЧИТЬ ЭДО?**

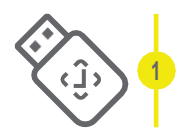

**Оформить усиленную квалифицированную электронную подпись (УКЭП)** на руководителя организации или ИП. Установить программное обеспечение для работы с УКЭП

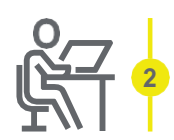

**[Зарегистрироваться](https://markirovka.crpt.ru/login-kep) в системе маркировки Честный знак.** Воспользоваться <u>инструкциями и [видеоуроками](https://markirovka.ru/virtual_education/?chapter=registration)</u> на сайте честныйзнак.рф

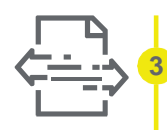

**Если вы ранее не работали с сервисом ЭДО в вашей организации, то необходимо:**

- Выбрать оператора сервиса ЭДО на сайте честныйзнак.рф в разделе «Технологические партнеры и Интеграторы» - [«Операторы](https://честныйзнак.рф/business/projects/beverages/partners/manufacturer/operators_edo/) ЭДО»
- Проверить наличие роуминга между выбранным сервисом ЭДО и сервисами ЭДО ваших контрагентов (поставщиков или покупателей маркированной продукции)
- Подключиться к сервису ЭДО для отгрузки и приемки товаров и провести тестирование обмена электронными документами (УПД)

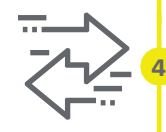

**Если вы уже работаете с сервисом ЭДО в вашей организации, то необходимо:**

- Проверить интеграцию вашего оператора ЭДО с системой Честный знак
- Проверить наличие роуминга между выбранным сервисом ЭДО и сервисами ЭДО ваших контрагентов (поставщиков или покупателей маркированной продукции). Для этого перейдите на сайт честныйзнак.рф в раздел [«Технологические](https://честныйзнак.рф/business/partners/) партнеры и Интеграторы» - «Операторы ЭДО». Выберите Оператора и нажмите «Показать роуминг-партнеров».
- Провести тестирование обмена электронными документами (УПД). При необходимости обратитесь к своему оператору ЭДО.

# **ЧТО НЕОБХОДИМО СДЕЛАТЬ ПРОИЗВОДИТЕЛЮ И ИМПОРТЕРУ ПРИ ОТГРУЗКЕ ПОДАКЦИЗНОГО ТОВАРА?**

Сформировать электронный УПД с указанием названия и количество товаров подакцизной продукции.

Направить документ через ЭДО покупателю (оптовой организации или рознице, если поставка идет напрямую).

# КАК РАБОТАТЬ ОПТУ И РОЗНИЦЕ ЧЕРЕЗ ЭДО С ПОДАКЦИЗНЫМИ ТОВАРАМИ?

В течение 3-х рабочих дней с момента фактической приемки товара через ЭДО нужно сопоставить название и количество товаров, указанных в электронном УПД, с полученным товаром.

При выявлении расхождений продавец формирует корректировочную электронную накладную (универсальный корректировочный документ (УКД)/ исправленный УПД (иУПД)).

При отсутствии расхождений подписать электронный УПД при помощи электронной подписи.

### **ИНСТРУКЦИЯ**

по передаче сведений в систему маркировки с помощью ЭДО

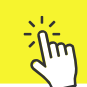

# ИНСТРУМЕНТЫ ДЛЯ РАБОТЫ С МАРКИРОВКОЙ

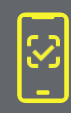

### Мобильное приложение Честный ЗНАК.БИЗНЕС

Все действия в одном месте:

- сканер DataMatrix кода
- прием и списание товара
- служба технической поддержки

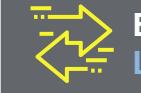

### **ЕDI / ЭДО провайдер LeraData**

• дружественный сервис документооборота

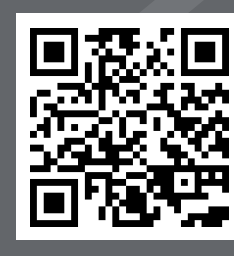

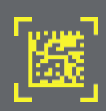

### Честное Сообщество

Изучите опыт других участников и узнайте подробности маркировки

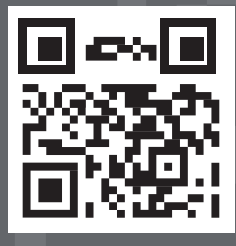

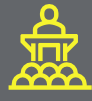

### Виртуальное обучающее пространство

видеоуроки охватывают все процессы маркировки и актуальны для всех участников оборота

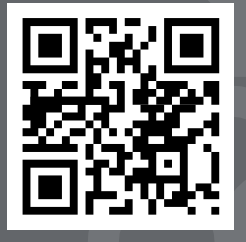